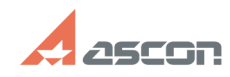

## **Отсутствует ознакомительная[..]** 07/16/2019 08:16:54

## **FAQ Article Print Category:** База знаний (FAQ)::Система лицензирования::Sentinel HASP (HASP SRM) **Last update:** 12/04/2017 11:12:24 **State:** public (all) *Keywords* Лицензия, КОМПАС, Ознакомительная, 33, 31, 7 *Problem (public)* После установки КОМПАС-3D он переходит в деморежим. Отсутствует тридцатидневный ознакомительный период. *Solution (public)* Изначально надо локализовать причину. На сообщении о переход в деморежим надо нажать кнопку "Подробности". В раскрывшемся поле будет указан код ошибки и её описание. [1]1. Код ошибки 33. Не установлен или не запущен драйвер Sentinel HASP [2]1.1 Код ошибки 7. Ключ защиты не обнаружен [3]2. Код ошибки 31. Лицензия на приложение не обнаружена 1. Код ошибки 33. Не установлен или не запущен драйвер Sentinel HASP Так же отсутствие или остановленное состояние драйвера Sentinel HASP может быть причиной ошибки 7 в КОМПАС начиная с версии v17. Решение: Откройте утилиту windows "Службы" Панель управления > Администрирование >Службы (Или поиском по слову Службы) Найдите в списке Службу Sentinel LDK License Manager. Запустите её и при необходимости поменяйте тип запуска на Автоматический. Если служба Sentinel LDK License Manager отсутствует переустановите драйвер hasp Запустите файл haspdinst.exe из каталога HASP (подкаталогом в директории установки КОМПАС, по умолчанию C:\Program Files\ASCON\КОМПАС-3D VXX) в командной строке от администратора с параметром -i. Установшик драйвера из папки HASP содержит ознакомительную лицензию которая будет применена, драйвер текущей или выше версии предустановлен не будет. (подробно о переустановки драйвера в командной строке во второй части статьи  $(41700456)$ Код ошибки 31. Лицензия на приложение не обнаружена Откройте ACC на странице Продукты (Products) (Чтобы перейти в ACC браузером откройте страницу [5]http://localhost:1947/products.html) Если в списке НЕТ продукта ознакомительной версии соответствующей запускаемой версии КОМПАС: Запустите файл haspdinst.exe из каталога HASP (подкаталогом в директории установки КОМПАС, по умолчанию C:\Program Files\ASCON\КОМПАС-3D VXX) в командной строке от администратора с параметром -i. Установшик драйвера из папки HASP содержит ознакомительную лицензию которая будет применена, драйвер текущей или выше версии предустановлен не будет. (подробно о переустановки драйвера в командной строке во второй части статьи [6]700456) Если в списке ЕСТЬ продукт ознакомительной версии соответствующей запускаемой версии КОМПАС: Нажмите на кнопку Компоненты (Features) напротив соответствующего ознакомительного продукта. В открывшейся странице компонентов ознакомительного продукта, в столбце Ограничения будет указана причина по которой компонент недоступен: Просрочено (Expired) - Срок действия отсчитываемый с первого запуска данного компонента истёк (Переустановка программы не обновит истекшую ознакомительную лицензию) Отключено на виртуальной машине (Disabled in VM) - Ознакомительная лицензия не доступна на виртуальных машинах. [1] #item\_error\_33 [2] #item\_error\_33 [3] #item\_error\_31 [4] http://sd.ascon.ru/otrs/public.pl?Action=PublicFAQZoom;ItemID=456 [5] http://localhost:1947/products.html [6] http://sd.ascon.ru/otrs/public.pl?Action=PublicFAQZoom;ItemID=456